# **Virtual** *Campus Tour Guide* **Berbasis** *Augmented Reality*

**Rasim\*1 , Basthatan Ilham Alhamid<sup>2</sup> , Eka Fitrajaya Rahman<sup>3</sup>** <sup>1, 2, 3</sup>Program Studi Ilmu Komputer Universitas Pendidikan Indonesia Bandung Indonesia E-mail: **\*1[rasim@upi.edu](mailto:rasim@upi.edu)**, 2 [basthanihsan@gmail.com,](mailto:basthanihsan@gmail.com) 3 [ekafitrajaya@upi.edu](mailto:ekafitrajaya@upi.edu)

## *Abstrak*

*Media pengenalan kampus Universitas Pendidikan Indonesia (UPI) masih menggunakan aplikasi web. Media tersebut bersifat statis dan abstrak karena tidak dapat menunjukkan bagaimana keadaan sesungguhnya. Hal tersebut membuat mahasiswa baru dan orang yang baru berkunjung ke UPI kesulitan untuk mengenal lingkungan kampus. Oleh karena itu, perlu dibuat aplikasi tour guide yang dapat membantu mengenalkan lingkungan kampus UPI. Salah satu teknologi yang berkembang saat ini yaitu augmented reality.Augmented Reality merupakan teknologi yang dapat menyatukan antara objek dunia maya dan lingkungan dunia nyata. Aplikasi yang akan dibangun dapat memunculkan objek tour guide pada lokasi yang telah ditentukan, kemudian dapat memberi informasi tentang tempat tersebut. Pada penelitian ini digunakan metode markerless augmented reality dengan location based service dan menggunakan framework Mapbox. Hasil pengujian aplikasi menunjukkan bahwa aplikasi ini dapat menampilkan objek tour guide dengan model 3D berbentuk manusia yang dapat relative diam menempati ruang lingkungan nyata, sehingga membuat tampilan terlihat lebih nyata. Dapat ditarik kesimpulan bahwa aplikasi yang dibangun dapat difungsikan sebagai tour guide di kampus.*

*Kata Kunci—Augmented Reality; Layanan Berbasis Lokasi; Tur Kampus Virtual; Pemandu Wisata 3D*

#### *Abstract*

*The Indonesian University of Education (UPI) campus introduction media still uses a web application. The media is static and abstract because it cannot show how things really are. This makes it difficult for new students and people who have just visited UPI to get to know the campus environment. Therefore, it is necessary to make a tour guide application that can help introduce the UPI campus environment. One of the technologies currently developing is augmented reality. Augmented Reality is a technology that can unite virtual world objects and real world environments. The application to be built can bring up a tour guide object at a predetermined location, then can provide information about that place. In this study, the markerless augmented reality method was used with a location based service and using the Mapbox framework. The application test results show that this application can display a tour guide object with a human-shaped 3D model that can be relatively quiet to occupy the real environmental space, thus making the display look more real. It can be concluded that the application built can function as a tour guide on campus*

*Keywords—Augmented Reality; Location-Based Service; Virtual Campus Tour; Tour Guide 3D*

# 1. PENDAHULUAN

Universitas Pendidikan Indonesia (UPI) merupakan salah satu Perguruan Tinggi Negeri yang terletak di Kota Bandung. Kampus utama UPI memiliki luas wilayah mencapai 75 hektar, delapan fakultas, dan satu Sekolah Pascasarjana (SPs) [1]. Selain terdapat banyak gedung fakultas sebagai sarana penunjang keberlangsungan belajar mahasiswanya, juga terdapat layanan Perpustakaan, UPInet, poliklinik, dan berbagai sarana olah raga. Informasi kampus atau letak gedung atau fasilitas lainnya sangat dibutuhkan oleh stakeholder yang baru mengunjungi UPI, seperti: mahasiswa baru, mitra, atau pengunjung lainnya yang memiliki kepentingan sendiri-sendiri. Saat ini sarana informasi masih berupa web site statis dan kurang interaktif. Padahal sarana informasi tersebut diperlukan guna untuk memperkenalkan lingkungan UPI.

Teknologi yang saat ini tengah berkembang adalah augmented reality yang memadukan dunia maya ke dalam lingkungan nyata. Dapat dikatakan sebagai penghubung antara teknologi yang abstrak dengan persepsi manusia itu sendiri. Prinsip augmented reality secara umum bersifat interaktif, *immersion, real time*, dan objek yang ditampilkan biasanya berupa tiga dimensi [2]. Teknologi augmented reality dapat dimanfaatkan diberbagai bidang, seperti: media pembelajaran, kesehatan, hiburan, manufaktur, dan lain-lain termasuk kegunaannya sebagai tour guide. Pemanfaatan augmented reality pada bidang kepemanduan telah terbukti dapat meningkatkan pemahaman dan pengetahuan [3]. Jenis Augmented reality ini adalah study tour museum.

Augmented reality terdiri dari tiga langkah sederhana, yaitu: recognition, tracking, mix [4]. Namun dalam metode pembuatannya terbagi menjadi dua, yaitu: marker-based tracking dan markerless tracking. Contoh markerless tracking adalah Location based augmented reality. Metode ini memiliki kelebihan yaitu dapat menampilkan objek maya pada lokasi yang ditentukan. Dengan kelebihan tersebut, metode ini dipilih untuk diimplementasikan dalam penelitian ini. Penelitian ini bertujuan untuk membangun sebuah aplikasi yang dapat digunakan sebagai tour guide berbasis augmented reality pengenalan kampus UPI yang user friendly yaitu: aplikasi dalam genggaman (mobile app) untuk smartphone berbasis android.

# *1.1. Pemandu Campus Tour*

Penelitian tentang augmented reality dalam bidang kepemanduan telah beberapa dilakukan, seperti aplikasi augmented reality untuk menunjukkan keberadaan suatu gedung [5]. Aplikasi yang dibangun dapat mengetahui letak gedung dari posisi pengguna dan memberi deskripsi yang ditampilkan dengan label dua dimensi (2D). Penelitian lain untuk menampilkan nama gedung ketika smartphone mengarah ke arah gedung tersebut [6,7,8]. Penggunaan Augmented reality juga dilakukan untuk menunjukan lokasi hotel [9] dan lokasi kampus [10]. Penelitian Augmented reality juga dapat digunakan untuk menunjukan rute menuju suatu tempat, seperti wisata dan lainnya [11, 12]. Penelitian dari luar negeri tentang penggunaan Augmented reality dalam bidang pemanduan diantaranya dari Korea dan Taiwan. Peneliti Korea memanfaatkan Augmented reality untuk memperkenalkan situs budaya dengan menerapkan tracking pada bentuk geometris ruangan dan memunculkan objek 3D berupa patung bersejarah [13]. Sedangkan peneliti Taiwan menggunakan Augmented reality untuk memandu wisatawan pada objek wisata candi dengan menggunakan teknologi marker berupa gambar mural pada dinding candi dan memberikan penjelasannya berupa teks dan video [14], sementara [15] memberikan penjelasan berupa informasi dalam bentuk audio.

Augmented reality dalam pemanduan wisata kampus telah dilakukan oleh beberapa kampus dalam negeri. Augmented reality menggunakan marker sebagai penanda dilakukan oleh [16]. Penanda yang digunakan adalah logo kampus. Ketika penanda terdeteksi, maka akan dimunculkan objek 3D berupa gedung kampus. Pada penelitian tersebut, kualitas pencahayaan dan jarak penanda mempengaruhi proses pendeteksian penanda. Sedangkan [17] menampilkan objek 3D gedung kampus dan dapat dijelajahi secara virtual dan interaktif. Dari beberapa penelitian yang telah dilakukan, dihasilkan aplikasi dengan metode dan tujuan yang berbedabeda dengan objek yang ditampilkan bervariasi dari objek 2D, 3D, dan audio. Penelitian ini turut melengkapi penelitian yang telah ada. Pada penelitian ini akan dibangun sistem pemandu kampus dengan metode markerless augmented reality yaitu location based dan objek yang ditampilkan berupa objek 3D.

# 2. METODE PENELITIAN

Penelitian ini menghasilkan sebuah sistem untuk memandu pengunjung dalam menjelajahi kampus UPI dengan perangkat mobile. Dalam menghasilkan sistem tersebut, digunakan model proses untuk memandu pembangunan sistem, model yang digunakan dalam pengembangan aplikasi ini sekuensial linear. Model ini bersifat sistematis, dimana setiap tahapan pengembangan perangkat lunak akan dikerjakan secara berurutan mulai dari analisis, desain, *coding*, dan pengujian seperti yang ditunjukkan pada Gambar 1.

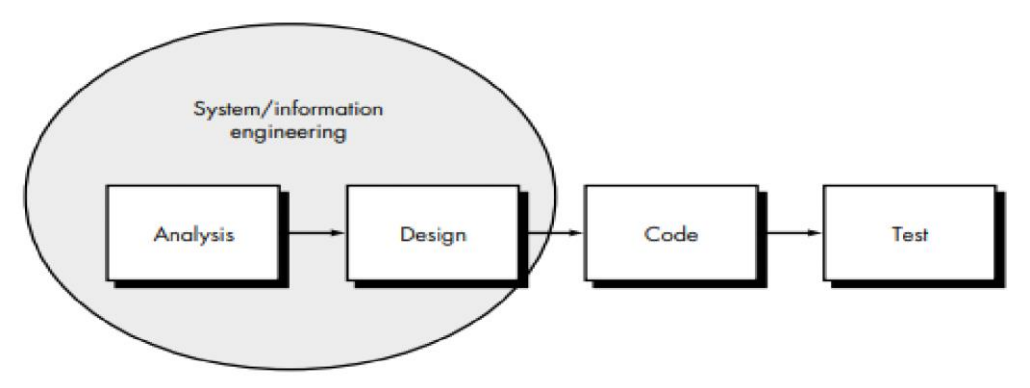

Gambar 1. Model Sekuensial Linear [18]

Penjelasan dari gambar 1 dapat dilihat pada poin-poin berikut:

# *2.1. Rekayasa Sistem/Informasi*

Aplikasi yang dibangun adalah sebuah aplikasi *augmented reality* yang menampilkan model *tour guide* yang akan memberi informasi tentang suatu gedung. Model yang ditampilkan merupakan model 3D berbentuk manusia yang ditambahkan ke lingkungan nyata pada masingmasing gedung, berupa *layer* tambahan pada tampilan kamera. Aplikasi ini dapat digunakan sebagai *tour guide* pribadi yang digunakan untuk mengenalkan lingkungan kampus UPI Bumi Siliwangi.

# *2.2. Analisis*

Pada tahap ini dilakukan analisis dalam pengembangan perangkat lunak yang bertujuan untuk memahami perangkat lunak yang dibangun. Dijelaskan kebutuhan data yang digunakan untuk menunjang kebutuhan pada penelitian dan bagaimana cara mendapatkannya, serta batasan sistem yang dibangun. Pada penelitian ini data yang dibutuhkan meliputi:

# *2.2.1. Koordinat lokasi*

Data yang digunakan pada penelitian ini yaitu titik koordinat gedung yang dijadikan sebagai point of interest. Titik yang digunakan adalah titik perkiraan area depan gedung yang didapatkan pada laman web Google Maps. Titik koordinat lokasi tersebut diperlukan untuk menampilkan objek 3D model tour guide pada penelitian ini.

# *2.2.2. Data Audio*

Pada setiap model tour guide yang muncul, diperlukan adanya data audio yang menjelaskan secara singkat tentang gedung di lokasi tersebut. Data audio didapatkan dengan melakukan perekaman audio tentang gedung tersebut secara singkat menggunakan aplikasi Audacity.

# *2.2.3. Model 3D*

Model 3D yang digunakan sebagai tour guide didapatkan dari laman web Mixamo (mixamo.com). Mixamo merupakan penyedia karakter 3D untuk games, film, dan berbagai keperluan lainnya.

# *2.3. Desain*

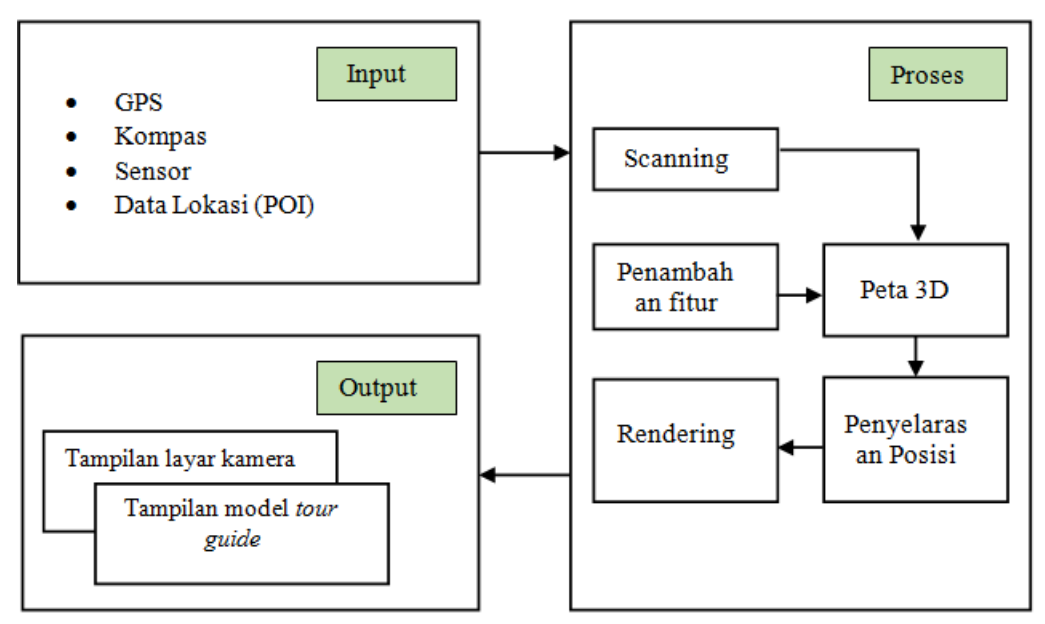

Gambar 2. Desain arsitektur

Tahap ini merupakan proses perancangan aplikasi yang melibatkan identifikasi dan penggambaran langkah-langkah yang akan dikerjakan. Rancangan yang dibangun meliputi:

# *2.3.1. Desain arsitektur*

Arsitektur aplikasi yang dikembangkan tergambar dalam gambar 2. Secara umum, arsitektur aplikasi yang dibangun terdiri dari proses input, proses, dan output. Tahap-tahap tersebut dijelaskan sebagai berikut:

# *2.3.1.1. Input*

Hasil input pada tahap ini akan digunakan pada tahap proses. Input ini meliputi: 1) Kamera pada perangkat digunakan untuk menangkap frame gambar dari lingkungan nyata secara realtime. 2) GPS pada perangkat digunakan untuk menentukan lokasi pengguna. 3) Kompas dan sensor pendukung seperti accelerometer dan gyroscope digunakan untuk menyelaraskan model 3D tour guide dengan lingkungan nyata pada tampilan kamera perangkat. 4) Data lokasi gedung digunakan untuk menampilkan model 3D tour guide.

## *2.3.1.2. Proses*

Pada tahap ini, data dari input diolah agar aplikasi dapat berjalan sesuai dengan deskripsi. Ada beberapa proses yang dilakukan, yaitu: 1) Scanning

Proses scanning dilakukan untuk mengetahui posisi pengguna di lingkungan nyata. Pada proses ini akan menggunakan LocationProvider yang akan menangkap data titik koordinat posisi pengguna dari GPS. Pelacakan data lokasi pengguna tidak dilakukan setiap saat, namun berdasarkan perpindahan pengguna yang jaraknya diatur dalam LocationProvider. Hasil pelacakan titik koordinat pengguna kemudian akan dibandingkan dengan titik koordinat POI yang telah dipersiapkan. Kedua lokasi yaitu koordinat posisi pengguna dan koordinat POI, keduanya digunakan untuk menentukan nilai azimuth, yaitu nilai yang menunjukkan derajat antara utara pengguna dengan lokasi POI. Dengan mengetahui nilai azimuth, maka arah menghadap pengguna akan dapat diidentifikasi. Menentukan nilai azimuth merupakan langkah awal dalam mengatur tampilan objek augmented reality.

2) Penambahan fitur model

Model tour guide yang ditampilkan perlu ditambahkan animasi dan audio. Animasi yang telah disiapkan sebelumnya, disesuaikan untuk kondisi idle dan ketika sedang berbicara. Model ditambah controller acceptArea yang berfungsi sebagai jangkauan area pengguna, penentu kondisi pengguna apakah dapat dilakukan trigger action untuk berinteraksi dengan pengguna atau tidak, dan controller showArea yang berfungsi sebagai jangkauan area pengguna, apakah model tour guide akan tampil atau tidak. 3) Peta 3D

Peta 3D dibangun dengan menggunakan SDK Maps yang dipanggil pada scene World-ScaleAR pada Mapbox. Data pada peta 3D yang dibangun didapatkan melalui Mapbox API. Secara default peta 3D yang dibangun akan menampilkan blok bangunan 3D, namun karena objek yang akan ditampilkan pada aplikasi yaitu model tour guide, maka blok bangunan perlu dinonaktikan.

Ketika lingkungan peta sudah dibangun, perlu ditambahkan sebuah objek player yang akan merepresentasikan posisi pengguna di dalam peta tersebut. Objek player ini yang kemudian akan bergerak di dalam peta, mengikuti LocationProvider yang memberikan data posisi pengguna. Model tour guide yang disiapkan pada tahap sebelumnya, kemudian ditempatkan pada peta berdasarkan data koordinat POI. Saat objek player dan model tour guide telah ditempatkan pada peta, kemudian peta tersebut akan ditampilkan menggunakan augmented reality dengan perspektif tampilan dari objek player. Kelas ARInterface digunakan untuk menangkap gambar dari kamera secara realtime, kemudian menampilkannya pada layar. 4) Penyelarasan Posisi

Setelah model tour guide ditambahkan pada peta, maka peta tersebut ditambahkan pada tampilan kamera. Namun, perlu dilakukan penyelarasan tampilan dengan lingkungan nyata. Penyelarasan tersebut dilakukan dengan melibatkan sensor seperti kompas, accelerometer, dan gyroscope digunakan untuk mengetahui orientasi pengguna di dunia nyata, sehingga aplikasi dapat mengenali lingkungan sekitar. Hal ini dapat disebut juga dengan proses Simultaneous Localization and Mapping (SLAM). Di dalam Mapbox, ARCoreInterface yang akan melakukan proses SLAM. Maka, akan dilakukan pelacakan ketersediaan ARCore pada perangkat untuk dapat menjalankanya. Proses yang terjadi pada tahap ini yaitu mengenali fitur-fitur dari gambar lingkungan nyata yang ditangkap oleh kamera pada setiap frame. Namun perhitungan pada frame baru akan melanjutkan dari hasil pelacakan pada frame sebelumnya. Akan ditampung id tekstur yang didapat pada setiap frame, meliputi panjang dan lebar setiap tekstur. Dari proses tersebut, akan didapatkan titik anchor pada pose posisi dan rotasi. Pada proses ini kemudian yang akan dikonversi menjadi koordinat pada kamera dan mengatur tampilan dari peta yang ditampilkan yang akan menyesuaikan dengan orientasi dari pergerakan perangkat. 5) Rendering

Ketika model 3D telah sesuai pada pengaturan, maka dilakukan rendering. Tahap ini merupakan proses menampilkan model 3D sebagai tour guide berbasis augmented reality secara real time.

# *2.3.1.3. Output*

Output dari aplikasi ini merupakan model 3D tour guide. Model 3D ditampilkan pada tampilan kamera perangkat sebagai keluaran dari sistem. Adapun fitur yang ditambahkan seperti animasi dan audio pada model tour guide.

# *2.3.2. Desain flowchart*

Proses yang dikerjakan di dalam sistem untuk menghasilkan keluaran yang diharapkan tergambar pada gambar 3.

Berdasarkan Gambar 3, Proses dimulai ketika aplikasi dibuka, maka akan dilakukan pendeteksian lokasi pengguna menggunakan GPS pada perangkat. Kemudian aplikasi akan membaca daftar point of interest, untuk kemudian dilakukan proses generate model 3D. Model 3D yang telah di generate, kemudian dilakukan penyelarasan terhadap orientasi perangkat pengguna, sehingga tampilan menjadi sesuai dengan lingkungan nyata. Pada proses ini dilakukan dengan sensor seperti kompas, accelerometer, gyroscope, serta melakukan pelacakan feature point lingkungan nyata menggunakan computer vision.

Aplikasi akan melakukan pengecekan, apakah pengguna berada pada jangkauan objek pada suatu point of interest. Jika ya, maka model 3D tour guide akan muncul. Kemudian ketika jarak semakin dekat, akan muncul tulisan pada layar, "Tekan Pemandu untuk memutar audio". Jika tidak, maka model akan disembunyikan dari tampilan.

Jika pengguna menekan pada model 3D ketika tampil tulisan "Tekan Pemandu untuk memutar audio", maka model tersebut akan bergerak seperti sedang berbicara dan akan mengeluarkan suara layaknya seorang tour guide sedang melakukan penjelasan. Ketika pada state sebelumnya, tampilan layar akan muncul tulisan "Playing <nama POI>", misalnya seperti "Playing FPTK". Jika kita menekan pada model 3D, maka model tersebut akan kembali pada pose idle dan berhenti memutar audio.

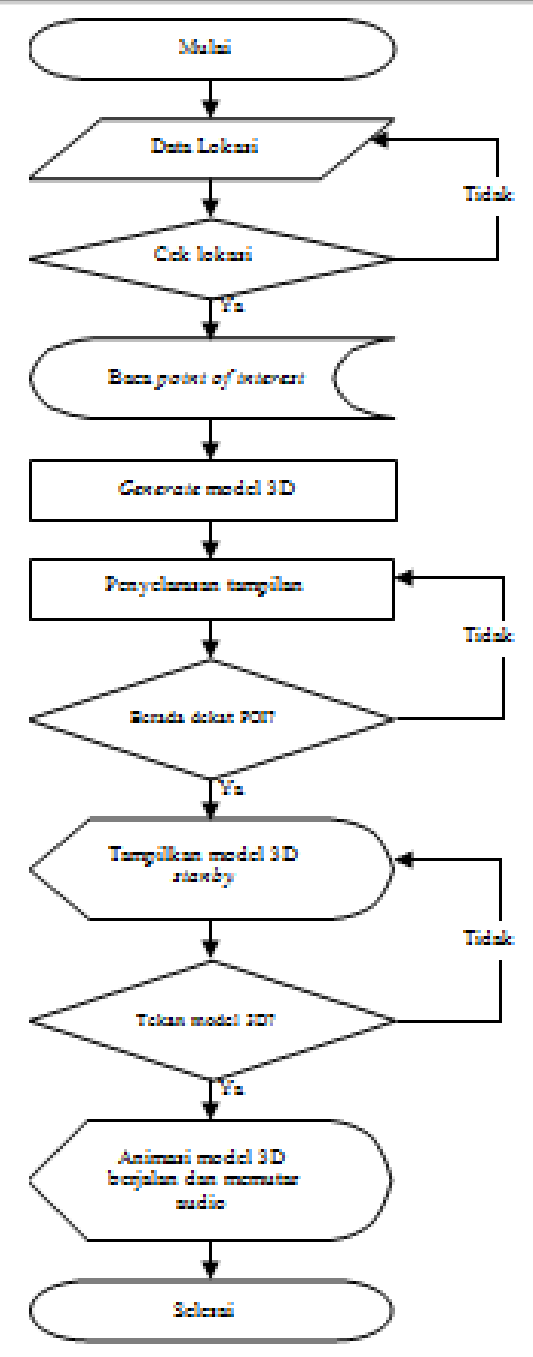

Gambar 3. Flowchart Sistem

# *2.4. Implementasi*

Aplikasi dibangun dengan bahasa pemrograman C# yang dimplementasikan pada Unity3D. Unity3D digunakan sebagai *game engine* karena aplikasi yang dibangun akan menggunakan objek 3D. Hal yang dibuat dalam implementasi pada Unity3D ini meliputi sebagai berikut:

#### *2.4.1. Persiapan AR*

Bagian ini merupakan tahap pemasangan *software development kit* (SDK) *augmented*  reality pada Unity3D. Hal ini sangat penting dilakukan karena SDK tersebut merupakan mesin

yang mengatur proses dalam *augmented reality* yang dapat menampilkan objek 3D pada lingkungan nyata.

## *2.4.2. Pengaturan animasi pada model 3D*

Model *tour guide* yang ditampilkan yaitu berupa objek manusi 3D. Agar *tour guide*  dapat bergerak, perlu ditambahkan suatu logika yang dapat mengatur pergerakan tersebut. Pada tahap ini dibuat parameter sebagai logika dalam kontrol animasi. Kontrol animasi yang dibuat pada penelitian ini yaitu untuk mengatur kapan animasi berganti dari *idle* menjadi *talking*, maupun sebaliknya.

## *2.4.3. Accept Area Control*

Model *tour guide* yang ditampilkan perlu diatur seberapa jauh model tersebut dapat memberikan informasi. Pada pengaturan area ini digunakan sebagai izin, agar model dapat diberi *trigger* untuk ditambahkan animasi dan audio.

## *2.4.4. Audio Selector*

Audio informasi yang diputar perlu menyesuaikan dengan lokasi tempat pengguna dan model *tour guide* berada. Sehingga, implementasi ini untuk menentukan file mana yang harus diputar.

## *2.4.5. Guide* Controller

Ini merupakan implementasi logika pada model *tour guide,* sehingga model *tour guide*  dapat memberikan informasi yang sesuai seperti pada perancangan. Bagian ini juga mengatur tampilan label pada layar saat penguna menekan model *tour guide*.

# *2.4.6. Show Area*

Bagian ini berfungsi untuk mengatur seberapa jauh model *tour guide* dapat ditampilkan. Hal ini bertujuan untuk memastikan hanya model *tour guide* yang berada di dalam jangkauan area antara pengguna dan model *tour guide* yang telah diatur tersebut saja yang dapat tampil.

# *2.4.7. Penempatan POI*

Implementasi ini merupakan tahap memasukkan data koordinat *point of interest* yang telah disiapkan, kemudian ditentukannya model *tour guide* yang akan ditampilkan.

# *2.4.8. Penyelerasan*

Saat aplikasi melakukan *generate* model *tour guide* pada layar, perlu dilakukan penyelarasan agar tampilan sesuai dengan posisi dan arah pengguna saat itu.

# *2.5. Testing*

Masing-masing fungsi yang telah dibuat kemudian dilakukan *testing* pada aplikasi Unity3D. Perlu dilakukan pengecekan apakah aplikasi telah berjalan baik. Ketika aplikasi telah berhasil melalui tahap *testing,* maka selanjutnya di *build* untuk dapat dilakukan pengujian.

# 3. HASIL DAN PEMBAHASAN

## *3.1. Model Pemandu Kampus Berbasis AR*

Pemodelan system pemandu kampus berbasis augmented reality menggunakan pendekatan berorientasi objek, sedangkan tool yang digunakan adalah UML yang terdiri dari Use case diagram, activity diagram, sequence diagram, class diagram, dan component diagram. Use case diagram merupakan jenis diagram dari UML yang berfungsi menggambarkan interaksi antar sistem dengan aktor. Sistem pemandu kampus pada penelitian ini terdiri dari satu aktor yaitu pengguna dan lima use case, seperti terlihat pada Gambar 4. Pengguna dapat menampilkan fitur dalam system ini, melihat penjelasan dan mendengarkan guide. Melihat penjelasan dan mendengarkan guide dilakukan setelah pengguna mengarahkan handphone pada suatu lokasi gedung tertentu.

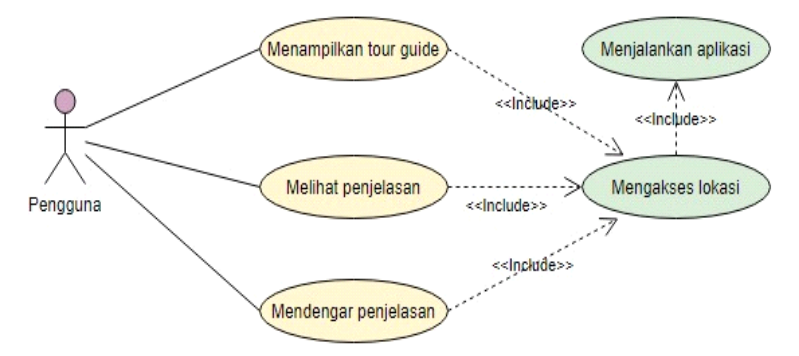

Gambar 4. Use case diagram

Gambar 5 menunjukkan activity diagram untuk mengakses lokasi dan menampilkan guide virtual. Aktivitas dimulai dari ijin akses lokasi. Jika lokasi valid, maka pemandi 3D ditampilkan. Pemandu 3D ini merupakan animasi yang dapat menjelaskan lokasi yang ditunjuk system.

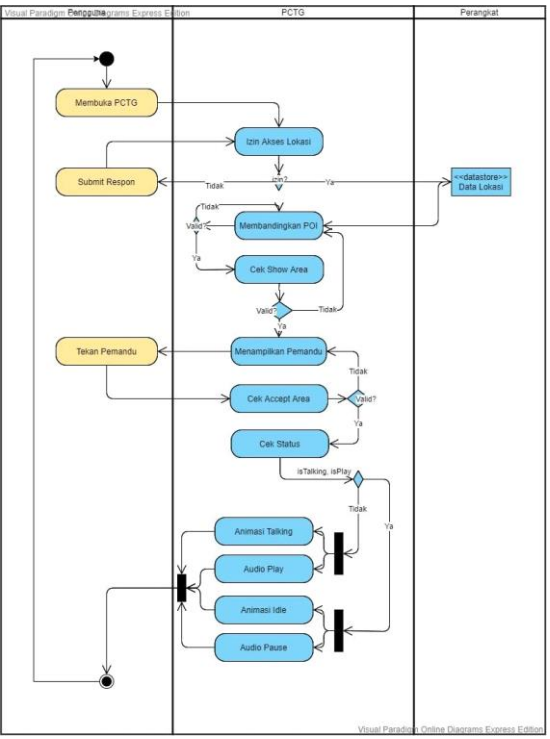

Gambar 5. Activity diagram

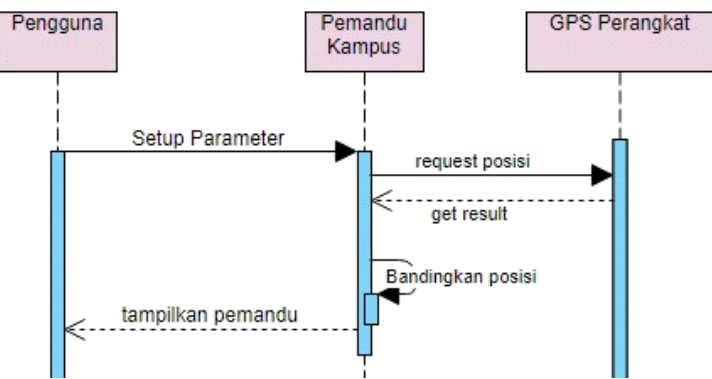

Gambar 6. Sequence diagram

*Sequence* diagram merupakan pemodelan dinamis yang menggambarkan hubungan antar objek dalam sebuah system. Sequence diagram system pemandu kampus dapat dilihat pada Gambar 6. Urutan proses dalam sequence diagram untuk mengakses lokasi dan menampilkan pemandu dimulai dari pengguna men-setup parameter dan me-request lokasi. Jika lokasi valid, makan pemandu akan tampil di hadapan pengguna untuk menjelaskan lokasi yang ditunjuk system.

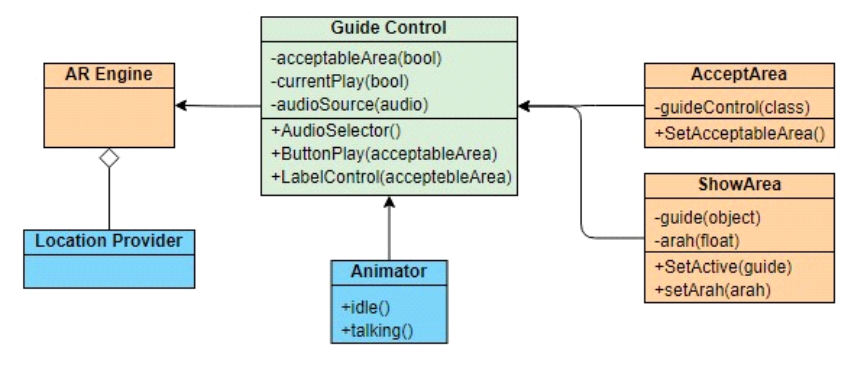

Gambar 7. Class diagram

*Class* Diagram merupakan kumpulan class yang ada dalam system pemandu kampus. Class diagram menggambarkan hubungan antar class, seperti terlihat pada Gambar 7. Terdapat enam class utama, yaitu LocationProvider sebagai prosedur pembacaan lokasi pada perangkat, selanjutnya AREngine sebagai mesin dalam menampilkan *augmented reality*, selanjutnya GuideControl sebagai prosedur yang mengatur mekanisme kerja model *tour guide* dan label pada tampilan layar, selanjutnya Animator sebagai prosedur pengatur animasi pada model *tour guide*, selanjutnya AcceptArea sebagai prosedur untuk *set* parameter *acceptableArea*, ShowArea sebagai prosedur untuk *set* parameter *ShowArea*.

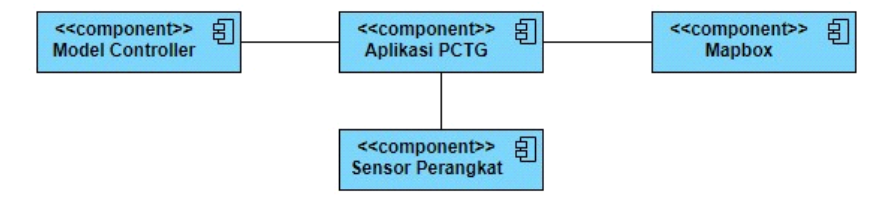

Gambar 8. Component diagram

Komponen diagram adalah sesuatu yang digunakan untuk menggambarkan keterkaitan dan ketergantungan antara kumpulan komponen dalam sebuah sistem. *Component* dalam system pemandu kampus terdiri dari empat, yaitu: model controller, aplikasi PCTG, mapbox, dan sensor perangkat. Sedangkan d*eployment* diagram menggambarkan keadaan system di dunia nyata. *Deployment* diagram terdiri dari pemandu kampus dan mapbox API, seperti terlihat pada Gambar 9.

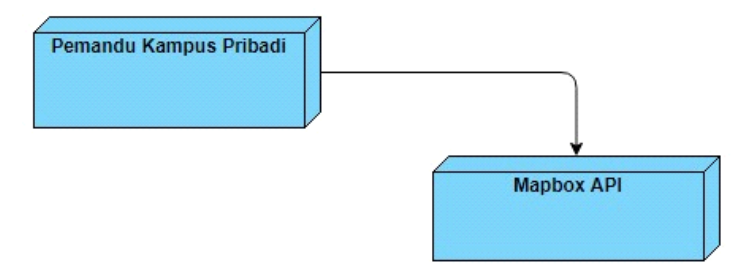

Gambar 9. Deployment Diagram

# *3.2. Pemandu Kampus Berbasis AR*

Dalam pembuatan aplikasi pemandu kampus berbasis *augmented reality* yang digunakan untuk menampilkan model *tour guide* di Universitas Pendidikan Indonesia, dapat dilakukan beberapa langkah yaitu: 1) Melakukan pencarian titik koordinat dari masing-masing gedung di Universitas Pendidikan Indonesia sebagai titik ditempatkannya model *tour guide*. 2) Membuat model 3D untuk masing-masing *point of interest* (POI) yang akan digunakan. 3) Melakukan pengimplementasian *location based augmented reality* pada Unity3D dengan Mapbox sebagai *framework augmented reality*. 4) Dalam pengoperasian aplikasi pemandu kampus Universitas Pendidikan Indonesia berbasis *augmented reality* yang dibuat, diperlukan spesifikasi perangkat android dengan sistem operasi *Nougat 7.0* dan sudah mendukung aplikasi ARCore.

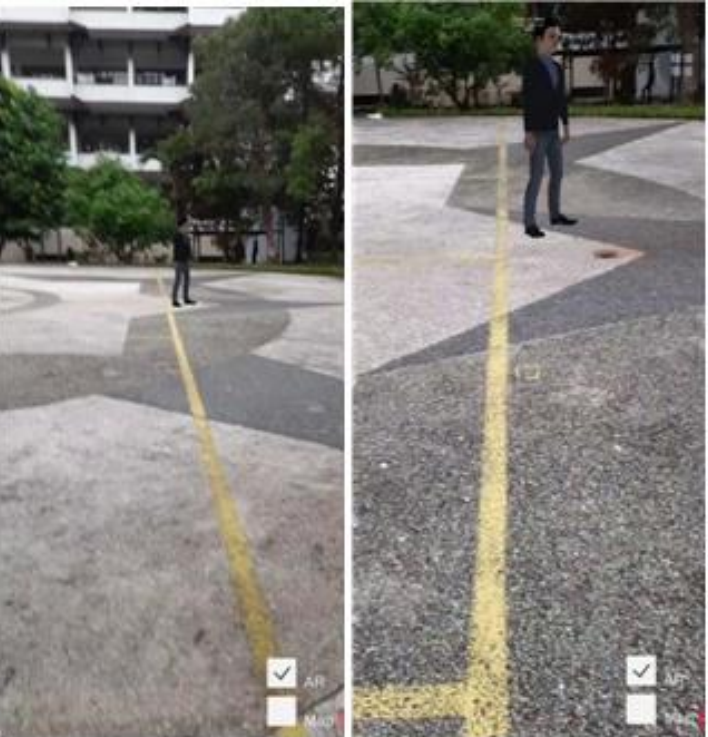

Gambar 10. Tour Guide pose idle dari jauh (kiri), Label teks "Tekan pemandu untuk memutar audio" (kanan)

# *3.3. Pengujian dan Pembahasan*

Aplikasi yang telah dibuat kemudian dilakukan pengujian dengan teknik blackbox, dimana menguji aspek fungsional perangkat lunak tanpa melihat coding. Berikut merupakan hasil pengujian aplikasi pemandu kampus di Universitas Pendidikan Indonesia. 1) Pada pengujian pertama, perlu diuji bahwa aplikasi dapat berjalan dan membuka kamera yang digunakan sebagai tampilan antarmuka untuk menunjukkan lingkungan nyata dan augmented reality. Pada pengujian tersebut, aplikasi berhasil menampilkan lingkungan nyata yang ditangkap oleh kamera dengan jelas. 2) Pada pengujian kedua, aplikasi diuji untuk dijalankan pada jarak 10 meter dari titik point of interest. Pada hasil pengujian, aplikasi berhasil menampilkan tour guide yang berada pada titik point of interest. Model tour guide yang tampil sesuai dengan harapan, yaitu tour guide tampil dengan pose idle dan arah pandang yang sesuai dengan rancangan, yaitu membelakangi gedung. Hasil pada pengujian ini dapat dilihat pada gambar 4 (kiri). 3) Pada pengujian ketiga, aplikasi diuji untuk dijalankan pada jarak 5 meter dari titik point of interest. Aplikasi berhasil menampilkan label teks "Tekan pemandu untuk memutar audio" pada layar. Model tour guide menjadi dapat ditekan oleh pengguna. Hasil pada pengujian ini dapat dilihat pada gambar 4 (kanan). 4) Pada pengujian keempat, aplikasi diuji dengan kondisi awal seperti pada point 3 di atas. Model tour guide yang ditekan dapat mengganti label teks menjadi "Playing <nama POI>", memutar audio yang sesuai, dan menjalankan animasi talking pada model. Hasil pada pengujian ini dapat dilihat pada gambar 5. 5) Pada pengujian kelima, aplikasi diuji dengan kondisi awal seperti pada point 4 di atas. Model tour guide yang ditekan dapat mengganti label teks menjadi "Tekan pemandu untuk memutar audio" kembali. Animasi yang berjalan pada model kembali menjadi idle, dan audio berhenti.

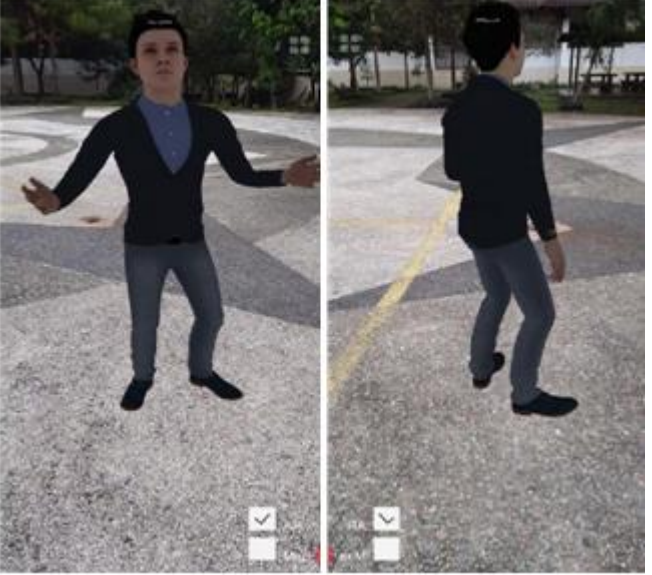

Gambar 11. Label teks "Playing FPTK" dan tour guide pose talking

6) Pada pengujian keenam, aplikasi diuji untuk dilihat dari berbagai sisi. Pada hasil pengujian, aplikasi berhasil menampilkan posisi model yang relatif diam dengan lingkungan nyata pada semua kondisi pada point 3-5 di atas.

Dari hasil pengujian tersebut, aplikasi yang dibangun dapat menjalankan fungsi seperti hal yang telah dirancang sebelumnya. Namun ada beberapa hal yang dapat dijadikan pembahasan, yaitu: label yang ditampilkan berhasil tampil dengan kalimat yang sama seperti pada perancangan namun ukuran tulisan yang ditampilkan pada saat uji coba relatif sangat kecil. Hal tersebut disebabkan karena ukuran font yang tidak disesuaikan dengan ukuran layar perangkat. Keberhasilan aplikasi dalam menampilkan model tour guide bergantung pada kehandalan koneksi internet. Hal ini disebabkan karena aplikasi mengakses data GPS untuk

mengetahui posisi pengguna. Pada uji coba di area point of interest, terkadang objek yang ditampilkan tidak terletak pada posisi yang diinginkan, hal ini dapat disebabkan jika titik koordinat yang diambil tidak akurat.

Sistem tour guide berbasis Augmented reality dengan perangkat mobile sangat membantu penyediaan informasi kampus khususnya dalam menunjukkan lokasi sebuah bangunan. Sistem ini memberikan kemudahan pengunjung dalam menjelajahi kampus sehingga kunjungan ke kampus UPI menjadi lebih efektif. Sistem ini memberikan dampak positif dan preseden baik dari pengunjung khususnya mahasiswa baru dalam pengenalan kampus.

## 4. KESIMPULAN DAN SARAN

Aplikasi pemandu kampus Universitas Pendidikan Indonesia berbasis augmented reality pada perangkat android menampilkan model tour guide 3D berbentuk avatar pada tempat yang telah ditentukan berdasarkan data koordinat latitude dan longitude. Tour guide yang ditampilkan dapat relatif diam terhadap lingkungan nyata dan melakukan animasi sesuai logika yang diberikan agar tampil layaknya seorang pemandu. Penelitian ini masih memiliki kekurangan seperti lokasi yang masih kurang representasi maupun model animasi 3D sebagai pemandu. kekurangan penelitian ini merupakan pekerjaan selanjutnya yang akan lakukan untuk menyempurnakan system pemandu kampus di masa yang akan datang.

## DAFTAR PUSTAKA

- [1] "Lokasi." [Online]. Available: http://www.upi.edu/profil/informasi/lokasi. [Accessed: 20May-2020].
- [2] R. T. Azuma, "A survey of augmented reality," *Presence: Teleoperators and Virtual Environments*. 1997.
- [3] E. G. Poitras, J. M. Harley, and Y. S. Liu, "Achievement emotions with location-based mobile augmented reality: An examination of discourse processes in simulated guided walking tours," *Br. J. Educ. Technol.*, vol. 50, no. 6, pp. 3345–3360, 2019.
- [4] D. Amin and S. Govilkar, "Comparative Study of Augmented Reality Sdk's," *Int. J. Comput. Sci. Appl.*, vol. 5, no. 1, pp. 11–26, 2015.
- [5] A. Safroni, "IMPLEMENTASI AUGMENTED REALITY LOCATION BASED PADA ANDROID," Skripsi. Universitas Pendidikan Indonesia, 2018.
- [6] G. Laksono and E. Fachtur Rohman, "Pemanfaatan Teknologi Augmented Reality Markerless Sebagai Media Pengenalan Gedung Universitas Kanjuruhan Malang," *Malang*.
- [7] A. Rahman, Ernawati, and F. F. Coastera, "RANCANG BANGUN APLIKASI INFORMASI UNIVERSITAS BENGKULU SEBAGAI PANDUAN PENGENALAN KAMPUS MENGGUNAKAN METODE MARKERLESS AUGMENTED REALITY BERBASIS ANDROID," *J. Rekursif*, vol. 2, no. 2, pp. 63–71, 2014.
- [8] D. Kurniawan, A. R. Irawati, and A. Yulianto, "Implementasi Teknologi Markerless Augmented Reality Berbasis Android sebagai Media Pengenalan Gedung-Gedung di FMIPA Universitas Lampung," pp. 95–102, 2015.
- [9] I. Permana, O. D. Nurhayati, and K. T. Martono, "Location Based Service sebagai Penunjuk Lokasi Hotel di Kota Semarang Berbasis Augmented Reality," *J. Teknol. dan Sist. Komput.*, vol. 3, no. 4, p. 461, 2015.
- [10] R. Safitri, M. Rizky Syahferi Aswan, and F. N. Prawita, "Find Campus as a Mobile Augmented Reality Apps For Searching College Location," *ACM Int. Conf. Proceeding Ser.*, pp. 140–147, 2018.
- [11] E. Y. Pradana, "Pemanfaatan Augmented Reality Sebagai Penunjuk Arah Lokasi Bangunan Bersejarah Kota Medan Menggunakan Markerless GPS Based Tracking," Skripsi. Universitas Sumatera Utara, 2019.
- [12] I. Al Fikri, "Aplikasi Navigasi Berbasis Perangkat Bergerak dengan Menggunakan Platform Wikitude untuk Studi Kasus Lingkungan ITS," *J. Tek. ITS*, vol. 5, no. 1, pp. 48– 51, 2016.
- [13] B. K. Seo, K. Kim, and J. Il Park, "Augmented reality-based on-site tour guide: A study in Gyeongbokgung," *Lect. Notes Comput. Sci. (including Subser. Lect. Notes Artif. Intell. Lect. Notes Bioinformatics)*, vol. 6469 LNCS, no. PART 2, pp. 276–285, 2011.
- [14] C. C. Chiu, W. J. Wei, L. C. Lee, and J. C. Lu, "Augmented reality system for tourism using image-based recognition," *Microsyst. Technol.*, vol. 2, 2019.
- [15] C. Boletsis and D. Chasanidou, "Smart tourism in cities: Exploring urban destinations with audio augmented reality," *ACM Int. Conf. Proceeding Ser.*, pp. 515–521, 2018.
- [16] S. Yudhistira, A. Riyantomo, and Mustagfirin, "AUGMENTED REALITY MEDIA PENDUKUNG PENGENALAN KAMPUS UNIVERSITAS WAHID HASYIM SEMARANG," pp. 140–145, 2015.
- [17] N. H. Indra Setiawan, "Implementasi Teknologi 3D Augmented Reality Untuk Pemetaan Kampus Uniska Mab," *Technologia*, vol. 10, no. 4, pp. 238–243, 2019.
- [18] R. S. Pressman, *Software Engineering: A PRACTITIONER'S APPROACH 5th ed*. 2001.